# Ingeniería Revista de la Universidad de Costa Rica JULIO/DICIEMBRE 1994 VOLUMEN 4 Nº 2

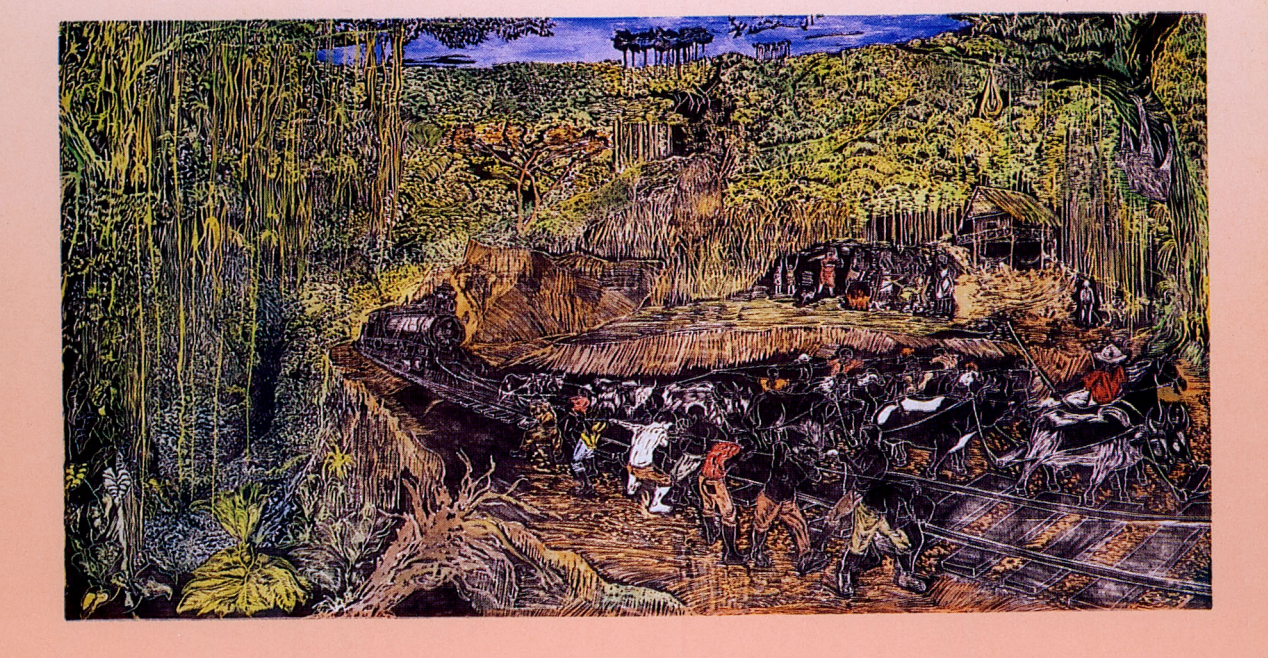

# **BALANCEO DINÁMICO DE ROTORES RÍGIDOS, APLICACIÓN PARA HP-48.**

# Domingo Riggioni C.<sup>4</sup>

#### **RESUMEN**

Se presenta una caracterización del desbalance de rotores rígidos y el planteamiento algebraico complejo de la solución a este problema mediante el método de coeficientes de influencia. Se enfatiza en las ventajas de la calculadora HP-48 para el manejo del caso, dándose los diagramas de flujo que conforman un programa para tal efecto, y los listados de algunos algoritmos representativos.

#### **SUMMARY**

A caracterization is made ofthe unbalance ofrigid rotors and the solution ofthe problem is presented in terms of complex a1gebra with the use ofinfluence coefficients. Emphasis is made with respect to the advantages ofthe use ofthe HP-48 calculator for this case, giving the flow diagrams which form a computer program, and the Iisting of sorne representative algorithms.

# 1. EL DESBALANCE; CONCEPTOS.

Una de las principales causas de vibración en la maquinaria rotativa es el desbalance, que se puede defmir como la discrepancia entre la geometría de un rotor, y la simetría de la masa alrededor su eje de rotación.

La falta de simetría de la distribución de la masa de un rotor hace que su eje de rotación no coincida con ningún eje principal de inercia centroidal. Una vez que el rotor esté en operación, lo anterior se traduce en un desequilibrio de las fuerzas de inercia, que a su vez produce un fenómeno vibratorio.

La vibración del desbalance se percibe en los apoyos del rotor, primordialmente en dirección radial y a la misma frecuencia que la del giro de este. De igual manera, debido al amortiguamiento, la fase de la vibración se encuentra atrazada respecto a la excitación del desbalance.

Si el sistema mecánico, que representa el rotor y su estructura, tiene un comportamiento lineal durante su operación (tal como se estará suponiendo), bajo las mismas condiciones de funcionamiento, la magnitud de la vibración será proporcional al desbalance que la produce

y el desfase entre el des balance y la vibración será constante. Por tanto, en la proporción en que varíe el des balance, variará la magnitud de la vibración, y en la medida en que se haga girar al desbalance respecto al rotor, variará la fase de esta. Debido a este comportamiento lineal, también será adecuado utilizar el principio de superposición en el análisis correspondiente.

# 2. PROCEDIMIENTO DE BALANCEO UTILIZADO.

Existen diferentes procedimientos de corrección del desbalanc.e. El que se utilizará aquí es un método cinético (medición de la vibración producida por las fuerzas de inercia que presenta el rotor desbalanceado al girar alrededor de su eje), donde se interpreta el efecto vibratorio de masas de prueba colocadas adecuadamente en el rotor, con el fm de eliminar el desbalance.

En términos muy generales, el procedimiento por seguir consiste en medir la vibración producida por el desbalance, tanto su magnitud como la fase que esta presenta respecto a una referencia arbitraria, pero constante que se coloca en el rotor. La vibración se medirá en un solo punto, en el caso del balanceo en un plano de corrección, y en dos puntos en el caso del balanceo en dos planos.

<sup>•</sup> Profesor Asociado, Escuela de Ingeniería Mecánica, Universidad de Costa Rica.

Seguidamente se ponen masas de prueba, una o dos según corresponda a un plano de corrección o a dos, y se toman de nuevo las medidas de magnitud y fase de la vibración. eon estos datos se puede determinar cómo afectan las masas de prueba a la vibración del rotor desbalanceado, y mediante un análisis lineal se puede también determinar la magnitud y la posición de los contrapesos que balancearán el rotor.

# GENERALIDADES DEL PLANTEA-MIENTO MATEMÁTICO.

La vibración debida al desbalance se presenta como una onda armónica con un desfase constante, tanto respecto al des balance como a la referencia arbitraria de que se habló anteriormente. La magnitud y la fase de este sinusoide se pueden representar convenientemente como un número complejo en su forma polar, o fasor como se le denomina en términos ingenieriles.

Por otra parte, el operador complejo que represente la variación de la magnitud y la fase de un desbalance, representará también la variación de la magnitud y la fase de la vibración correspondiente.

#### 3.1. LOS COEFICIENTES DE INFLUENCIA.

A la influencia de una masa unitaria colocada en uno de los planos de corrección, sobre la vibración tomada en uno de los puntos de medición, se le conoce como el coeficiente de influencia correspondiente.

Este coeficiente complejo "e 11" se determina,  $\parallel$  Me = INV(C)  $*(\neg$ VC) dividiendo entre la masa de prueba "MPI", a la influencia en la vibración que produjo esta masa. La influencia de la masa de prueba se determina a su vez al restar el fasor de vibración "V IO" previo a la colocación de lamasa de prueba, al fasor de vibración "VII", medido una vez colocada la masa.

La determinación del coeficiente de influencia se expresa matemáticamente según la relación No.l, y se ilustra esquemáticamente en un plano complejo en la figura No.l.

 $ell = (VII-VIO)/MPI$ 

$$
(\mathbf{1})
$$

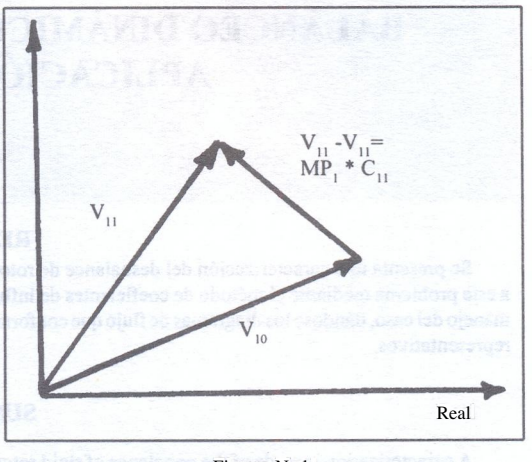

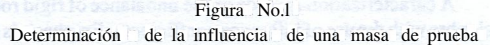

#### 3.2.-EL BALANCEO EN UN PLANO.

En el caso del balanceo en un solo plano de corrección, se determina únicamente un coeficiente de influencia. Este coeficiente "e" al ser operado por el fasor que corresponde a la masa de corrección "Me", deberá producir un efecto vibratorio igual y opuesto a la vibración por corregir "ve" debida al desbalance, con el fin de eliminarla. La siguiente relación fasorial, con incógnita en "Me", expresa matemáticamente lo anterioriormente expuesto y se ilustra gráficamente en la figura No.2.

(2)

Me  $*$  e=-ve

con solución:

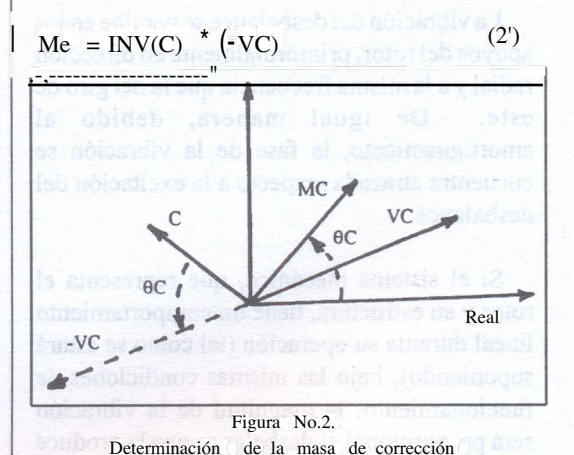

en el balanceo en un plano.

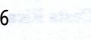

#### 3.3. EL BALANCEO EN DOS PLANOS.

euando se formula matemáticamente el balanceo en dos planos de corrección, se utilizan cuatro coeficientes de influencia, determinados por el efecto que ejercen las masas de prueba colocadas en estos planos, sobre los dos puntos de medición utilizados.

En este caso, el fasor que corresponde a la masa de corrección del primer plano "Me 1", operará tanto al coeficiente de la influencia de la masa de prueba del plano uno en el punto de medición uno "e 11", como al de esta masa en el punto de medición dos "e21". De igual manera, el fasor de la masa de corrección del segundo plano "Mei', operará a los coeficientes de influencia "eI2" y "e22" correspondientes al efecto de la masa de prueba dos sobre los puntos de medición uno y dos respectivamente.

El efecto conjunto de las masas de corrección "Me 1"Y"Mei' deberá producir vibraciones iguales y opuestas a las vibraciones por corregir "vel" y "Vei' producidas por el desbalance en los puntos de medición uno y dos respectivamente.

Lo anterior se puede expresar con las siguientes relaciones complejas:

Mel  $*$  ell + Me2  $*$  el2 = -ve 1 (3)

 $MC_1 * C_{21} + MC_2 * C_{22} = -VC_2$  $(4)$ 

Definiendo las matrices de números complejos

$$
MC = \begin{bmatrix} MC_1 \\ MC_2 \end{bmatrix}
$$
 (5)

$$
VC = \begin{bmatrix} VC_1 \\ VC_2 \end{bmatrix}
$$
 (6)

$$
C = \begin{bmatrix} C_{11} & C_{12} \\ C_{21} & C_{22} \end{bmatrix} \begin{bmatrix} \text{corresponded} \\ \text{composed} \end{bmatrix} (7)
$$

las relaciones 3 y 4 se pueden escribir de manera semejante a la relación 2, también con incógnitas en "Me".

$$
Me \star e = -ve \tag{8}
$$

con solución:

$$
Me = INV(C) * (-vC) \tag{8'}
$$

#### 3.4. LA VIBRACIÓN RESIDUAL.

eonociendo la respuesta dinámica del rotor por balancear, mediante los coeficientes de influencia calculados, las masas que corrigen cualquier vibración residual se calcularán con las relaciones 2' u 8', sustituyendo en "ve" la vibración residual correspondiente.

#### 3.5. LA DESCOMPOSICIÓN DE LA MASA DE CORRECCIÓN.

euando las masas se deben de poner en posiciones angulares discretas, el efecto de la masa de corrección calculada "M e", deberá de ser logrado mediante la colocación de dos masas "MA" y "MB", en posiciones angulares "A" y "B" escogidas convenientemente.

eomo se mencionó anteriormente, aunque las masas sean cantidades escalares, su efecto en el caso analizado se puede representar como un fasor. También, en forma conveniente, a las posiciones angulares se les dará el trato de fasores unitarios "AA" y "AB" en las direcciones respectivas.

La descomposición del efecto de la masa de corrección se expresa entonces con la relación compleja:

#### $Me=MA+MB$  (9)

la cual se soluciona para "MA", orientando el eje real en la dirección "AB" y tomando la parte imaginaria de la relación, como se muestra en la figura No.3 y se expresa mediante la relación:

 $IM(Me/AB)=IM(MA/AB)$  (lO)

eon solución:

 $MA = (IM(Me / AB) / IM(AA / AB*) * AA (10')$ 

De igual manera, orientando el eje real en la dirección "AA" y tomando la parte imaginaria de la relación, se determina la masa "MB" según la relación:

 $MB=(IM(Me/AA)/IM(AB/AA*)^*)$  AB (11)

asignación de funciones alternas en el teclado, o por la creación de menús personalizados de fácil selección mediante la pulsación de las teclas de la primera línea del teclado.

Por su gran "potencia" (capacidad de memoria, manejo de información y de cálculo) las HP-48 han sido llamadas por sus adeptos como las supercalculadoras.

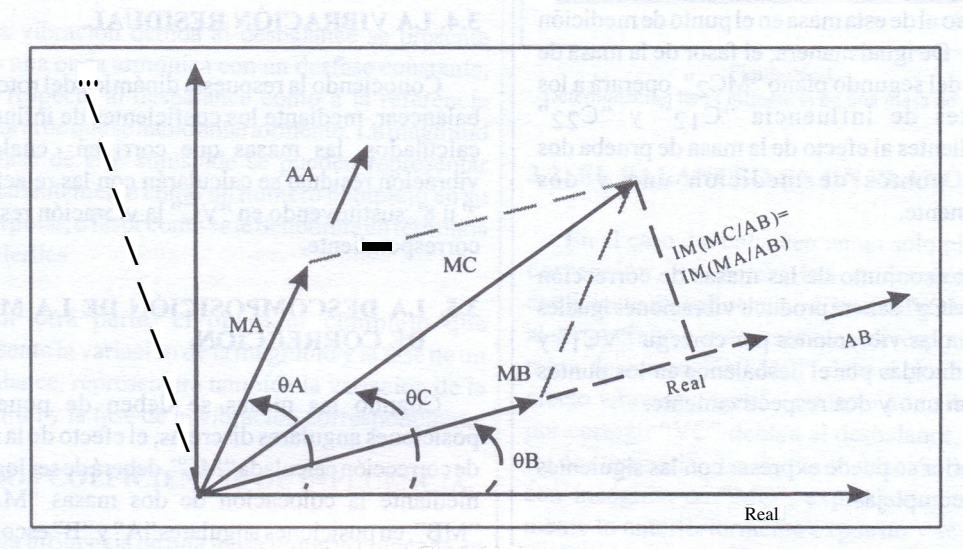

Figura No.3 Determinación de la masa MA

### 4. LA HEWLLETT PACKARD DE LA SERIE 48

Las HP-48 son calculadoras programables, fáciles de utilizar y de un funcionamiento familiar e intuitivo. Su lenguaje de programación estructurado y su operación mediante la utilización de una pila de objetos, simplifican tanto la labor de cálculo como su programación. Siendo facilitada aún más la creación de programas por las posibilidades de comunicación con un computador personal, mediante un puerto serial, o con otra calculadora mediante luz infrarroja.

Otra virtud de estas máquinas es su posibilidad de ser "personalizadas", sea por medio de la eon estas calculadoras se pueden utilizar en forma sencilla una gran variedad de objetos matemáticos, siendo de gran utilidad para la descripción y resolución del problema planteado en este artículo, el uso de números complejos en forma polar, de vectores y matrices de números complejos y de programas, entre otros.

#### 5. ESTRUCTURA DEL PROGRAMA.

Los diagramas de bloques, presentados en las figuras de las siguientes subsecciones, muestran en forma esquemática la estructura de un programa de balanceo de rotores rígidos orientado a las calculadoras HP-48.

#### 5.1. PROGRAMA PRINCIPAL.

En la figura 4 se muestra el diagrama de bloques del programa principal, en el cual se configura a la calculadora para que la entrada, salida y manejo de datos se dé en una forma adecuada. A la vez se despliegan un menú con las opciones de balanceo y un rótulo alusivo al tipo de programa.

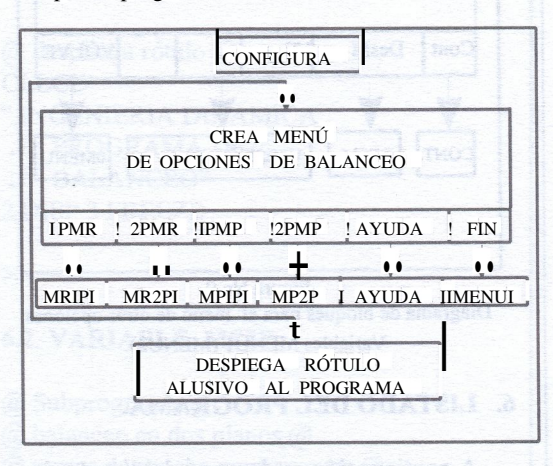

**Figura** No.4. Diagrama de bloques del programa principal. Variable BALAN.

### 5.2. OPCIONES DE BALANCEO

Estas opciones son cuatro y se refieren al balanceo en uno o dos planos con masas de prueba permanentes o removibles. La semejanza en la programación de estos casos permite ilustrarlos con un solo diagrama de bloques que se presenta en la figura No.5. En estos subprogramas se toman los datos de vibración y de masas de prueba, se calculan los coeficientes de influencia, se defme la vibración por corregir y se ejecuta la variable (procedimiento) de cálculo de la masa de corrección. Además, al principio se despliega un rótulo alusivo a la opción seleccionada y se llama al despliegue de un submenú (variable MENUI (MENU2») con las opciones de manejo de resultados.

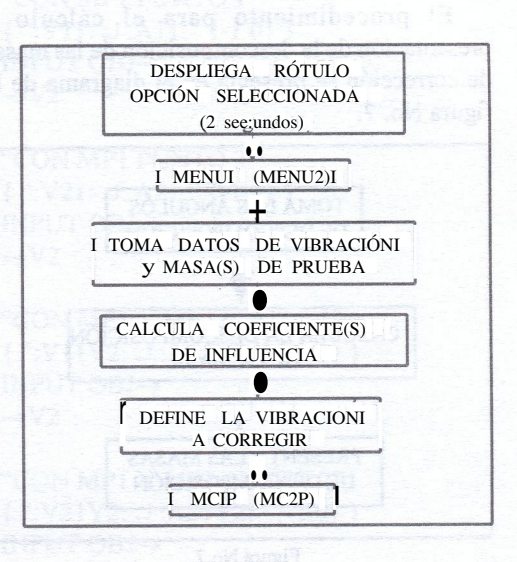

asam be fordisentados

Figura No.5. Diagrama de bloques de las opciones de balanceo. Variables MRlP, (MR2P), MPIP, (MP2P).

# 5.3. CÁLCULO DE LAS MASAS DE CORRECCIÓN.

eon el diagrama de bloques de la figura NO.6 se ilustran los procedimientos de cálculo y presentación de las masas de corrección para el balanceo en un plano yen dos planos.

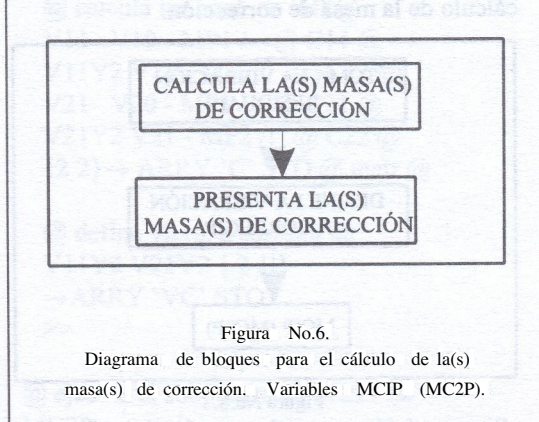

# 5.4. DESCOMPOSICIÓN DE MASA.

El procedimiento para el cálculo presentación de la descomposición de las masas de corrección se presenta en el diagrama de la figura No. 7.

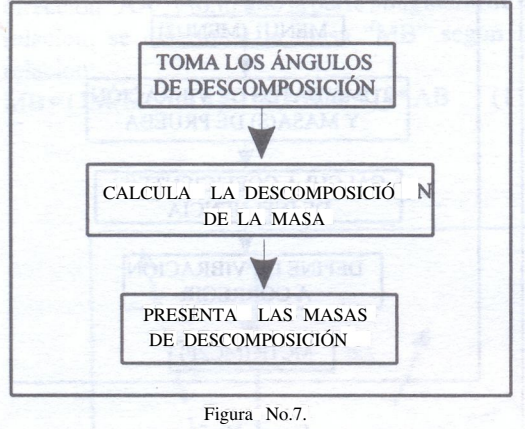

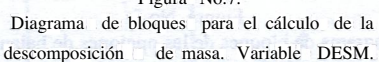

# S.S. VIBRACIÓN RESIDUAL.

El diagráma de bloques de la figura NO.8 ilustra los procedimientos para resolver la corrección de la vibración residual tanto para el caso del balanceo en un plano, como para el balanceo en dos planos. Se toma la vibración residual, se defme a esta como la vibración por corregir, y se ejecuta el programa respectivo de cálculo de la masa de corrección.

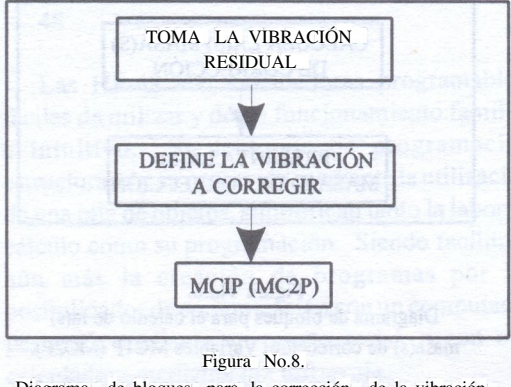

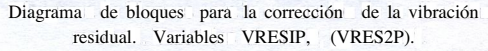

# 5.6. MENÚ DE OTRAS OPCIONES.

En la figura NO.9 se presenta el diagrama de bloques correspondiente a los programas que despliegan los menús de opciones de manejo de resultados.

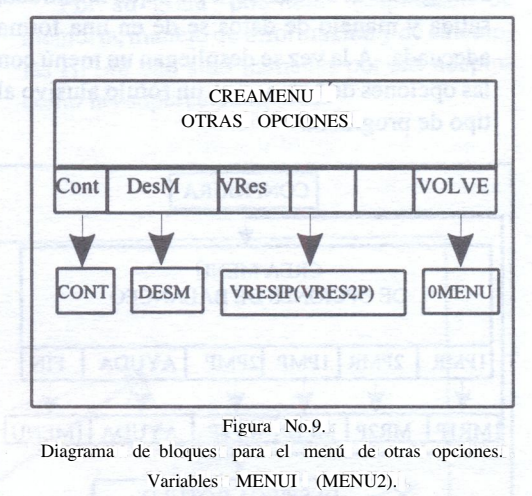

#### 6. LISTADO DEL PROGRAMA.

A continuación se da parte del listado de un programa para calculadora HP-48, el cual ilustra la solución tratada en este articulo, el cual podrá ser de utilidad para el lector familiarizado con este tema. eon esta parte del programa se podrá solucionar el caso del balanceo en dos planos con masas de pruebas permanentes. Las variables necesarias para resolver los otros tres casos descritos, podrán ser completados facilmente por el lector familiarizado con el tema, con ayuda de los diagramas de bloques.

# 6.1. VARIABLE BALAN.

@ Programa principal @ «

@ configura @

- 1 FIX @ fija un decimal @ -16 SF @modoPOLAR@
- 
- -19 SF @ complejo para  $\sim$  V2 @
- -17 eF -18 eF@modoGRADOS@

```
@ crea menú temporal @
{
{^{\prime}} "IPMR" MRIP
{ "2PMR" MR2P }
{ "lPMP" MPlP}
{ "2PMP" MP2P }
{ "AYUDA" AYUDA}
{^{\prime}} "FIN" «< 1 MENU» > }
}
TMENU
```
@ despliega rótulo @ eLLeD " INGENIERIA DINAMleA .J PROGRAMA DE .J BALANeEO" 2 DISP 3 FREEZE

»

6.2. **VARIABLE** MP2P.

@ Subprograma @ @ balanceo en dos planos @ @ masas de prueba permanentes @ «

@ despliega rótulo, 2 segundos @ eLLeD

" BALANeEO

.J EN 2 PLANOS .J eON MASA PERMANENTE" 2 DISP2 WAIT

@ despliega menú otro opciones @ MENU2

@ toma los datos de vibración @ "INleIAL PUNTO 1"  $\{$ ":VlO:.J :AlO:"  $\{-IO\}$  } INPUTOBJ~  $\sim$ V2

"INleIAL PUNTO 2" {":V20:.J :A20:" {-lO} } INPUTOBJ~  $\sim V2$ 

"eON MPl PUNTO 1" { ":Vll: .J :All:" {-lO} } INPUTOBJ~  $\sim$ V2

"eON MPl PUNTO 2" { ":V2l: .J :A2l:" {-lO} } INPUTOBJ~  $\sim V2$ 

"eON MP <sup>1</sup> y MP2 PUNTO 1"  ${\text{``:VIIY2:.J}}$  :AllY2:"  ${-O}$  } INPUTOBJ~  $\sim$ V2  $\sim$  60 MW smaps by OFF MOM

"eON MPl Y MP2 PUNTO 2"  ${\{$ ":\,V2IY2:J \quad :A2IY2:"\quad \{-IO\}} \} INPUTOBJ~  $\sim$ V<sub>2</sub>

@ toma las masas de prueba @ "MASAS DE PRUEBA" {":MPl: .J :MP2:" {-lO} } INPUTOBJ~

@ procedimiento @ ~VlO V20 Vll V2l VllY2 V2lY2 MPl MP2 «

@ calcula los coef. de infl.@ Vll VIO - MPl / @ ell @ VIIY2 VII - MP2 /  $@eI2@$ V2l V20-MPl/ @e2l @ V2lY2 V2l - MP2 / @e22 @ {2 2}~ ARRY 'e' STO @ matr.@

@ define vibra. a corregir @ VllY2 V21Y2 {2 1 } ~ARRY 've' STO »

@ ejecuta el subprograma Me2P @ Me2P MILAN AMPIN DATE THAT

 $>>$ 

#### **INGENIERIA**

# 6.3. VARIABLE MC2P.

@ Subprograma @ @ masas de corrección @ @ balanceo en dos planos @ «

@ calcula masas de corrección @ e INVve NEG \*

@ presenta masas de corrección @ **DUP** 1 GET "Mel" ~ TAG @ separa Mel SWAP 2 GET 'Me2' STO @ separa Me2 @ HALT @presentaMel @ Me2 "Me2" ~ TAG @ presenta Me2 @

»

6.4. VARIABLE DESM.

@ Subprograma @ @ descomposición de masa @ «

@ mantiene la masa en pantalla @ DUP<sub>2</sub>

@ toma ángulos de descompos.@ "ANGULOSDE DESeOMPOSleION" *{":L* A:.J:L B:" {-lO}} INPUTOBJ~

@ transforma ángul. en fasores @ I SWAP ~V2 SWAP 1 SWAP~ V2 SWAP

@ procedimiento @ ~MeAAAB «

@ calcula y presenta @ @ la descomposición de masa @ Me AB  $/ 1M$  AA AB  $/ 1M / A$ "MA" ~TAG @(MA, *LA)@* Me  $AA / IM$   $AB$   $AA / IM$   $AB$ "MB"~TAG @(MB,LB)@ »

#### 6.5. VARIABLE VRES2P.

@ Subprograma @ @ vibración residual @ @ balanceo en dos planos @ «

@ toma los datos de vibración @ "VIBRAeION RESIDUAL PUNTO 1"  ${``:VRI:.J:ARI:''}$   ${-IO}$  } INPUTOBJ ~  $-V2$ 

"VIBRAeION RESIDUAL PUNTO 2" {":VR2:.J:AR2:" {-lO} } INPUTOBJ~  $\sim$ V2

@ define vibración a corregir @  ${2 1}$  ~ARRY 've' STO

@ ejecuta el subprograma Me2P @ Me2P

»

#### 6.6. VARIABLE MENU2.

@ Subprograma @ @ menú, otras opciones @ @ balanceo en 2 planos @ «

@ crea menú temporal @ {  $\{$  "eont" «eONT» >  $\}$ { "DesM" DESM } { "VRes" VRES2P } {} {} {"VOLVER"« OMENU»} } **TMENU** 

»

# 7. **CRÉDITOS.**

Se agradece la colaboracón brindada por el sefior Mario Guzmán, estudiante del curso IM-0429 Dinámica de Máquinas, de la Escuela de Ingeniería Mecánica de la Universidad de Costa Rica, por el valioso soporte brindado en laprogramación y el levantado de este artículo.

# **8. BIBLIOGRAFÍA.**

l. Buzdugan, Gh. et al. *Vibratii Mecanice.* Editura Didactica si Pedagogica: Bucarest, Rumanía, 1982.

- 2. Elonka, S. *Balancing Rotating Machinery.* Power, McGraw-Hill Junio, 1953.
- 3. Riggioni, D. y Arauz, B. *El Desbalanceo y su Corrección.* Revista del eolegio, NO.5/ 89, eosta Rica, 1989.
- 4. Vaughan, 1. *Static and Dynamic Balancing.* Application Notes, Brúel & Kjrer 17- 227, 2da Ed., Dinamarca.
- *5. HP 48SX, Manual del Usuario, Volumen II (programación).* Hewlett Packard 1era-Ed., USA, 1990.